# **WayteQ x850 GPS Navigacija**

# **Navodila za uporabo**

**Slovenska verzija 1.0**

Zahvaljujemo se vam za izkazano zaupanje z uporabo WAYTEO izdelkov!

- WAYTEQ si pridružuje pravico do končne verzije navodil za uporabo.
- Izdelek je lahko podvržen spremembam brez predhodnega obvestila. Za morebitne neprijetnosti se vam opravičujemo.
- Redno izdelujte varnostne kopije podatkov, ki jih hranite v GPS navigacijski napravi. WAYTEQ ne prevzema odgovornosti za morebitno izgubo podatkov povzročene zaradi napake v delovanju naprave.
- Navodila lahko kljub skrbni kontroli vsebujejo napake. O morebitnih napakah obvestite WAYTEQ center za podporo uporabnikom.
- Pazljivo preberite navodila za uporabo in uporabljajte samo WAYTEQ dodatno opremo v izogib nepredvidljivih poškodb. Za morebitno ogrožanje osebne varnosti kot posledica neupoštevanja navodil za uporabo WAYTEQ ne prevzema odgovornosti.
- Podatki GPS navigacijske naprave lahko odstopajo od dejanskih zaradi razvoja cestnega omrežja. Spoštujte prometne predpise in znake ter pri vožnji upoštevajte trenutne razmere na cesti.
- Upravljanje GPS navigacijske naprave med vožnjo je lahko vzrok za prometno nesrečo. Skrčite čas pogleda na navigacijsko napravo in uporabljate glasovno vodenje. Med vožnjo skrčite čas upravljanja navigacijske naprave kot je na primer vnos naslova, spreminjanje nastavitev ali uporaba dodatnih funkcij. WAYTEQ ne prevzema odgovornosti za morebitno nesrečo ali odstopanja od želene smeri zaradi nepravilne uporabe.
- Za zagotavljanje varne vožnje se osredotočite na vozišče in vremenske razmere za vožnjo.
- Fotografije v navodilih za uporabo so predmet materialnega objekta.

#### **Dobrodošli!**

Zahvaljujemo se vam za uporabo WAYTEQ GPS naprave z funkcijo navigacije kot glavne funkcije kakor tudi z ostalimi zabavnimi funkcijami kot je predvajanje glasbe, predvajanje videa, pregled fotografij, branje e-knjig, igre itd.

- SiRF Atlas-V, dvojedrni procesor visoke zmogljivosti ter nizke porabe energije
- $\checkmark$  Prijazen uporabniški vmesnik in enostavna uporaba
- $\checkmark$  Upravljanje porabe za dolgo in stabilno uporabo
- Izmenjava podatkov z računalnikom preko Mini USB
- $\checkmark$  Kvaliteten sprejem za pravilno določanje pozicije in zadovoljivo navigacijsko storitev
- Partner za vaš prosti čas s avdio/video/zabavnimi funkcijami

GPS navigacijsko napravo lahko uporabljate kadarkoli in kjerkoli kot na primer med vožnjo, hojo ali kolesarjenjem. Navigacijske in zabavne funkcije bogatijo vaše delo in življenje!

Prosimo vas, da za popoln izkoristek in pravilno razumevanje funkcij WAYTEQ GPS naprave skrbno preberete navodila za uporabo.

Navodila ustrezajo samo napravi WAYTEQ GPS.

## **Osnovna predstavitev**

## **1. Pregled**

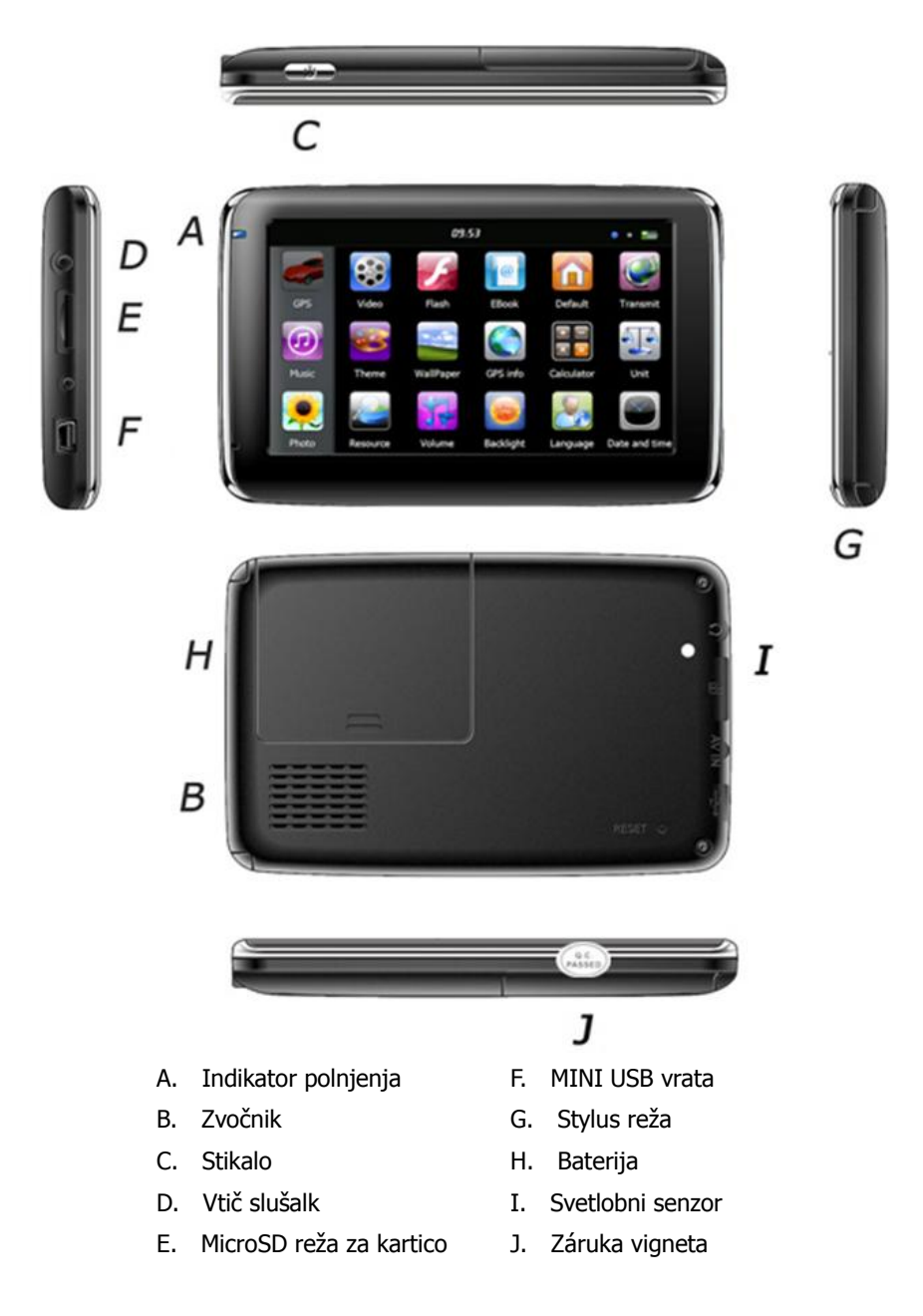

## **2. Polnjenje z AC napajalnikom**

Opozorilo: Indikator polnjenja med polnjenjem sveti rdeče. Ne izklapljajte napajalnika dokler baterija ni popolnoma napolnjena in indikator polnjenja ne sveti zeleno. Napolnite GPS navigacijo kadar je baterija izpraznjena ali pred naslednjo uporabo.

## **3. Polnjenje z avtomobilskim polnilcem**

Opozorilo: Za zaščito naprave pred napetostnimi nihanji vklopite avtomobilski polnilec šele po zagonu motorja.

## **4. Baterija**

Opozorilo: GPS navigacijska naprava uporablja odstranljivo Li-polymer baterijo. Če želite preprečiti poškodbo, eksplozijo, izlitje nevarnih snovi, vžig ne razstavljajte, poškodujte, mečite baterije v ogenj ali vodo.

Delovna temperature naprave je 0~50°C, temperature skladiščenja pa -10~60°C. Ne izpostavljajte naprave visoki temperaturi kot je na primer avtomobil na vročem soncu. V izogib poškodbe, naprave ne izpostavljajte direktni sončni svetlobi.

Upoštevajte lokalne okoljske predpise za odlaganje baterij.

## **5. Inštalacija avtomobilskega nosilca**

Opozorilo: Ne nameščajte GPS navigacijske naprave na mesto, ki moti voznikovo vidno polje, kot na primer volan, stopalke, ročice. Ne nameščajte naprave brez pritrditve ali na mesto zračne blazine oziroma v njegovo območje po sprožitvi.

Pri uporabi pribora za montažo upoštevajte lokalne predpise. WAYTEQ ne nosi odgovornosti za morebitne kazni ali poškodbe zaradi neupoštevanje prometnih predpisov.

## **6. Uporaba MicroSD spominske kartice**

Opozorilo:

Ne odstranjujte MicroSD spominske kartice med delovanjem navigacijskega programa ali med predvajanjem medijskih datotek. V izogib poškodovanja MicroSD spominske kartice ne pritiskajte ali zvijajte le te.

Izogibajte se skladiščenju MicroSD spominske kartice na visoki temperature, visoki vlagi ali direktni sončni svetlobi. Ne izpostavljajte kartice tekočinam in agresivnim snovem

Med vstavljanjem MicroSD kartice bodite pozorni, da ne poškodujete reže ali kartice.

## **7. Ponovni zagon sistema**

Če se sistem ne odziva pritisnite tipko reset na desni strani za reset sistema.

Opozorilo: Restart sistema s pritiskom tipke reset lahko povzroči izgubo ne shranjenih podatkov. Redno izdelujte varnostne kopijo.

## **Predstavitev glavnih funkcij**

## **1. Vklop in izklop**

Dolg pritisk glavnega stikala za vklop naprave zatem pa se prikaže glavno okno kot ga vidite spodaj:

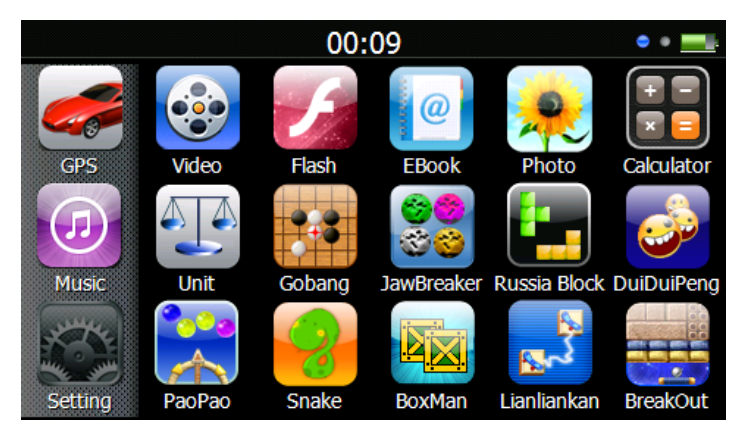

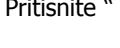

Pritisnite "  $00:09$  " za nastavitev sistemskega datuma in ure.

Pritisnite " **"** za prikaz kapacitete baterije.

Ponoven dolg pritisk glavnega stikala za vstop v spodnji meni:

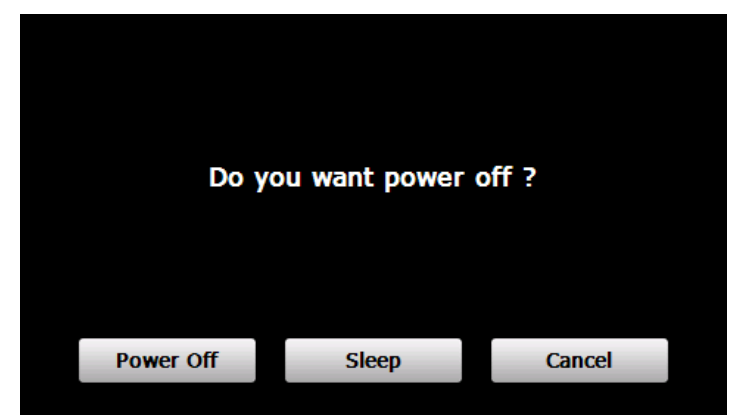

Pritisnite "**Power off**" tipko za izklop naprave.

Pritisnite "**Sleep**" tipko za prehod v stanje mirovanja.

Pritisnite "**Cancel**" tipko za povratek v predhodni pogled.

## **2. GPS Navigacija**

Dvojni pritisk na "GPS" ikono za zagon navigacijskega programa. Opozorilo: Upoštevajte navodila navigacijskega programa.

## **3. Glasba**

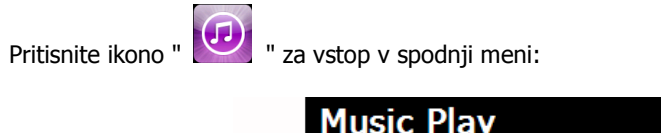

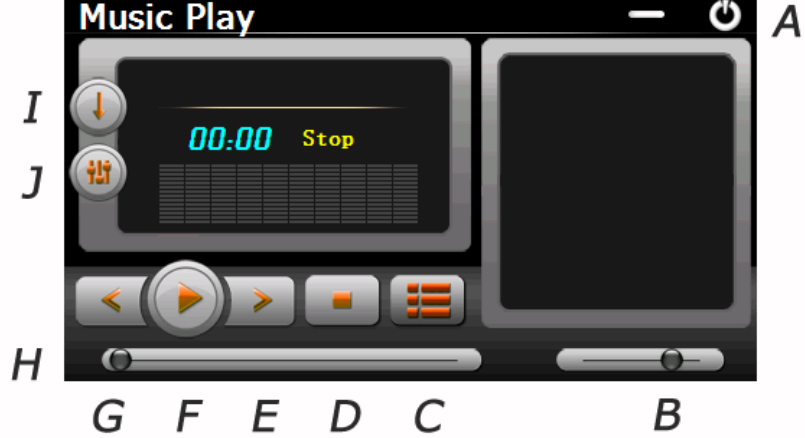

- A. Povratek v Media meni
- B. Nastavitev glasnosti
- C. Izberite glasbeno datoteko
- D. Stop
- E. Naprej
- F. Premor / Predvajaj
- G. Predhodni
- H. Hitrost
- I. Način predvajanja
- J. Equalizer

Dvojni pritisk ikone " **The U** " za izbiro glasbene datoteke.

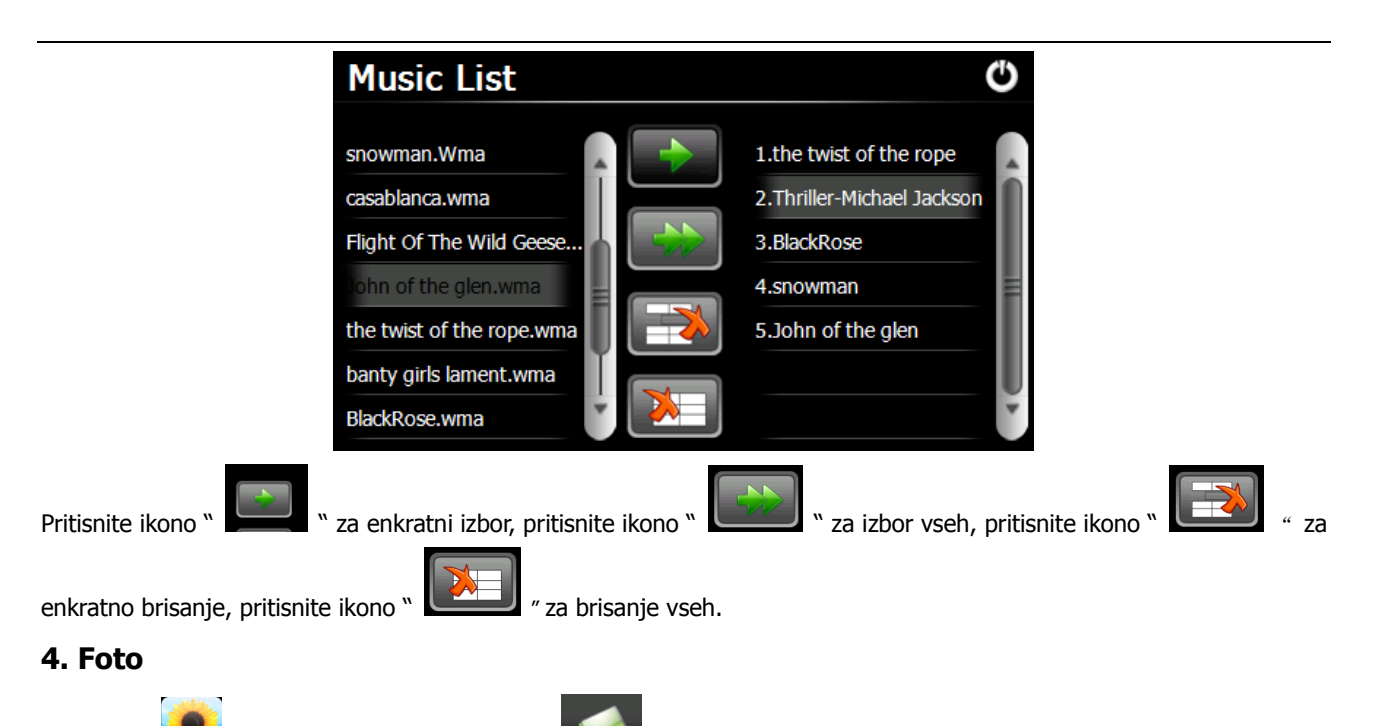

Pritisnite " ikono, nato pritisnite ikono " Na izbor foto datotek, dvakrat pritisnite foto datoteko za prikaz

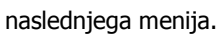

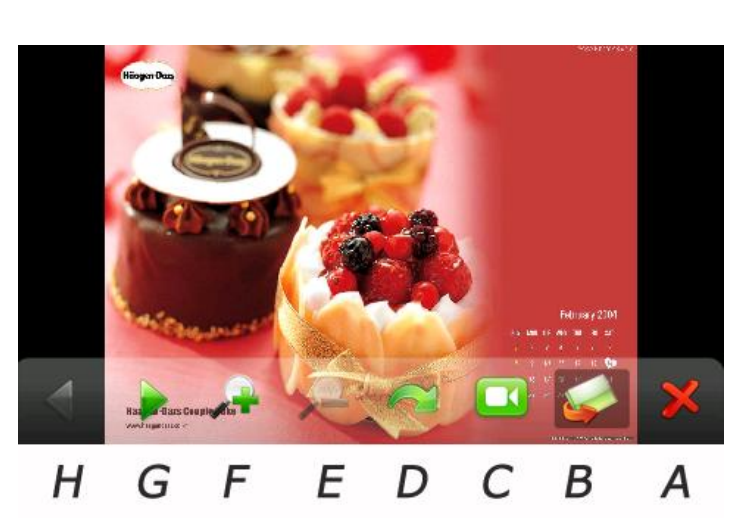

- A. Povratek v Media meni
- B. Izberite foto datoteko
- C. Prikazovalni način
- D. Obrni
- E. Zoom +
- F. Zoom -
- G. Naslednji
- H. Predhodni

## **5. E-knjiga**

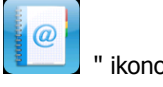

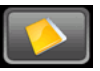

Pritisnite " | ikono , nato Pritisnite " | | ikono za izbor datotek E-knjige, dvakrat pritisnite datoteko in

vstopite v naslednji meni.

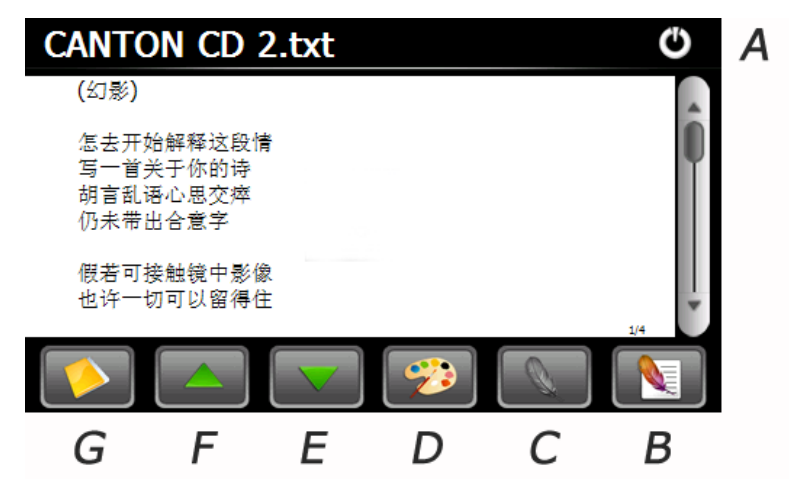

- A. Povratek v Media meni
- B. Seznam priljubljenih
- C. Priljubljeni
- D. Teme in pisava
- E. Navzdol
- F. Navzgor
- G. Izberite datoteko E-knjige

## **6. Video**

Pritisnite " Novel " ikono, nato Pritisnite " Novel 2007 " ikono za izbor video datotek in dvakrat pritisnite datoteko za vstop

v naslednji meni.

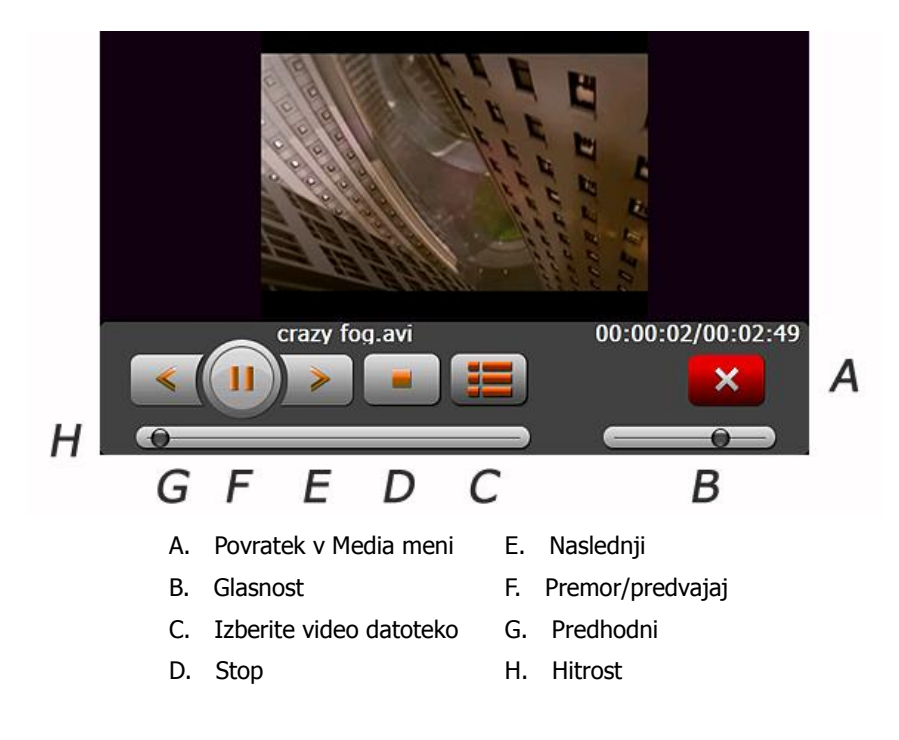

#### **Nasvet:**

Pritisnite tipko NASLEDNJI za ponovitev filma.

Dvakrat pritisnite ekran, ki bo prikazan v polni velikosti, ponovno dvakrat pritisnite ekran, ki se bo vrnil v prvotno velikost.

## **7. Video**

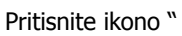

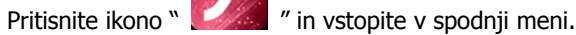

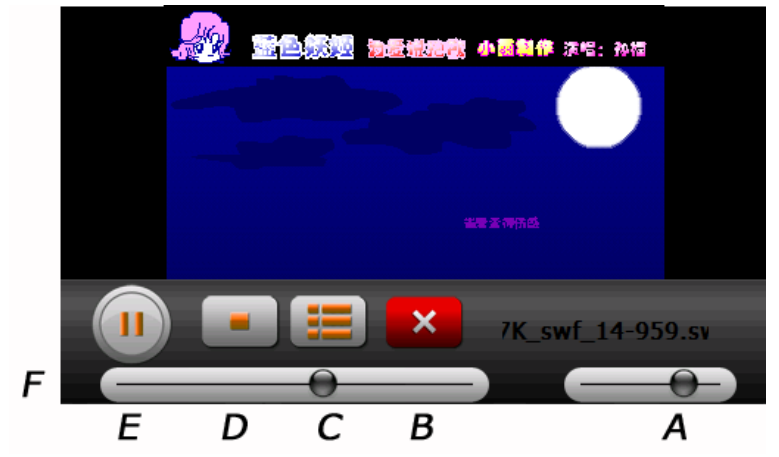

- A. Glasnost
- B. Vrnitev v Media meni
- C. Izberite datoteko flash
- D. Stop
- E. Predvajaj / Premor
- F. Hitrost

## **8. System**

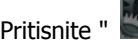

Pritisnite " **WARE "** ikono za vstop v spodnji meni.

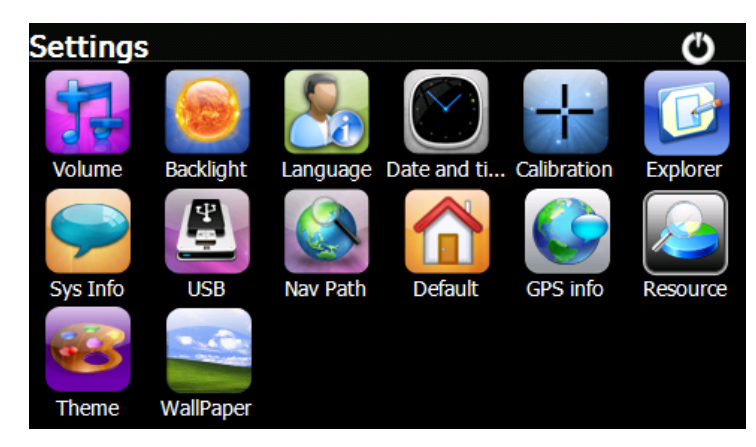

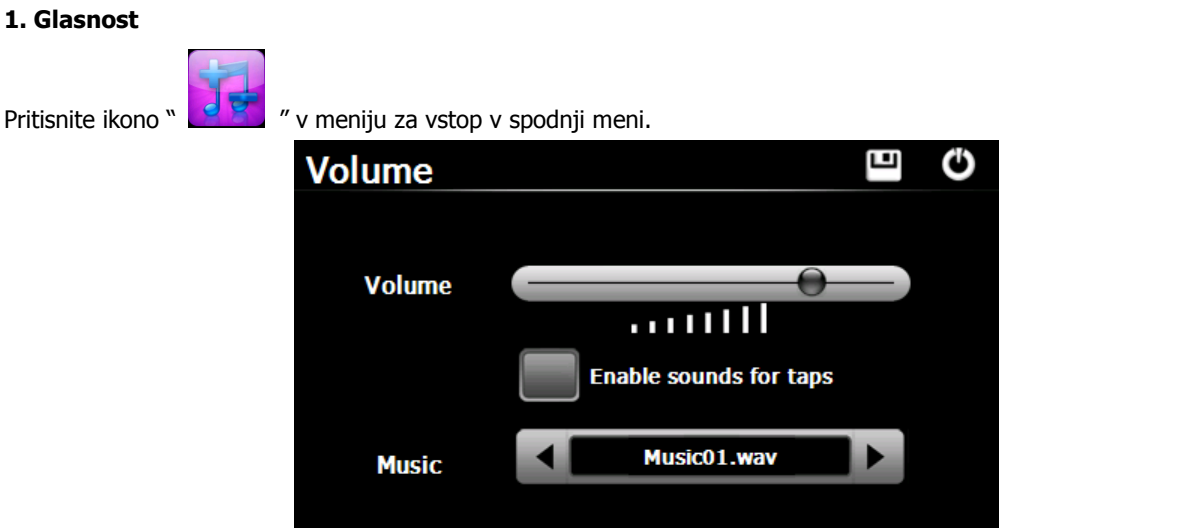

Izberite " Music " datoteke za izbiro zvokov ozadja med delovanjem naprave.

## **2. Osvetlitev ozadja**  $\bullet$

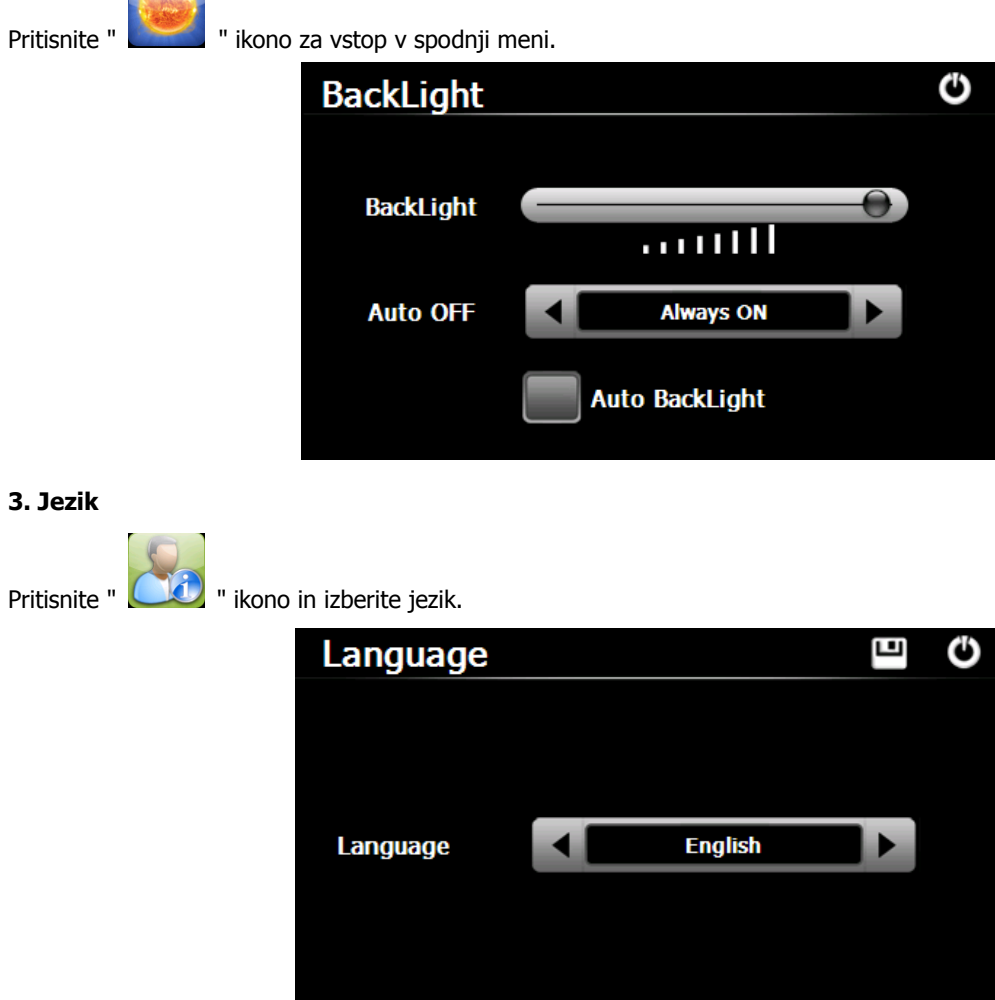

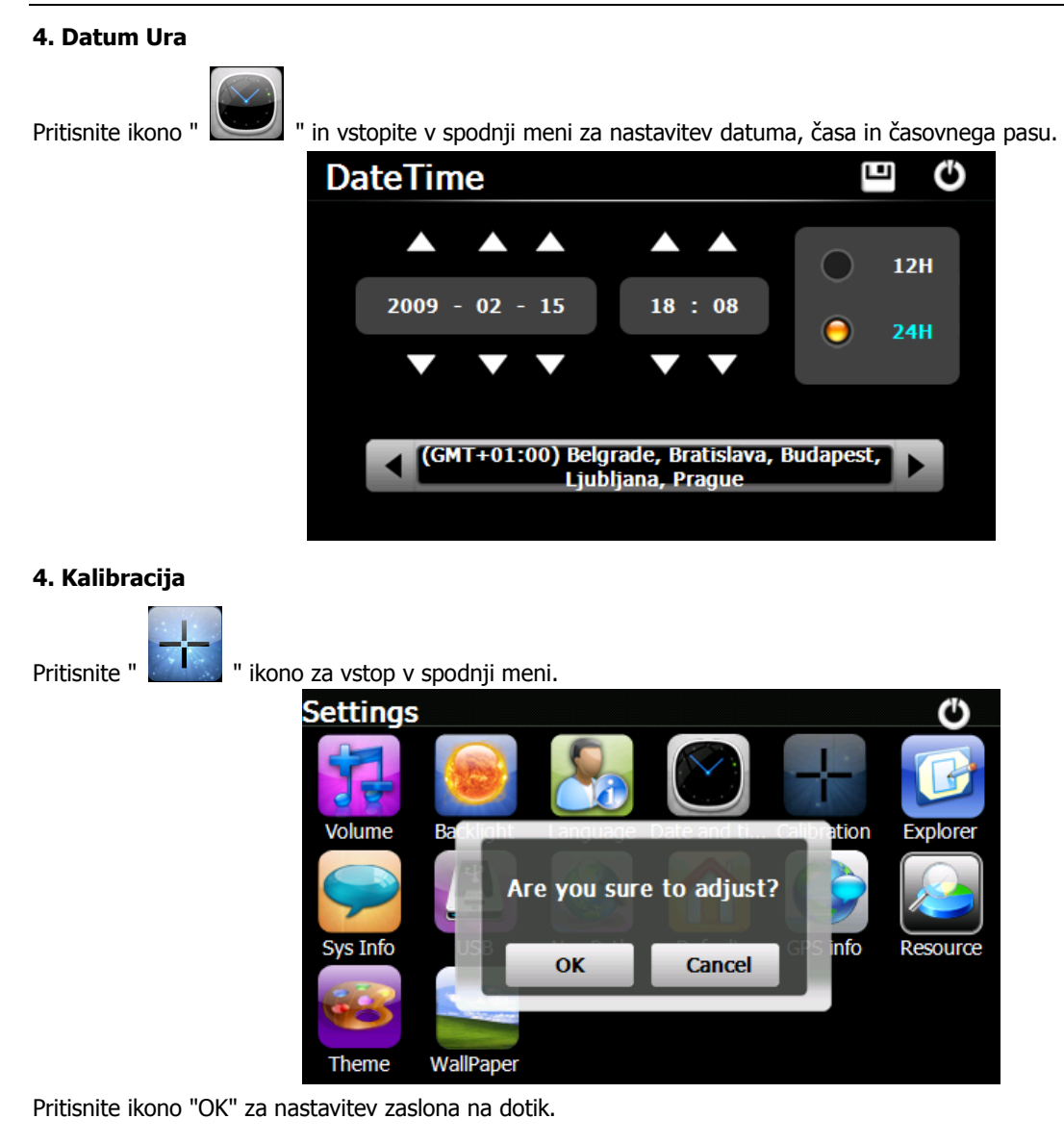

#### **5. Sistemske informacije**

Pritisnite " | ikono in vstopite v spodnji meni.

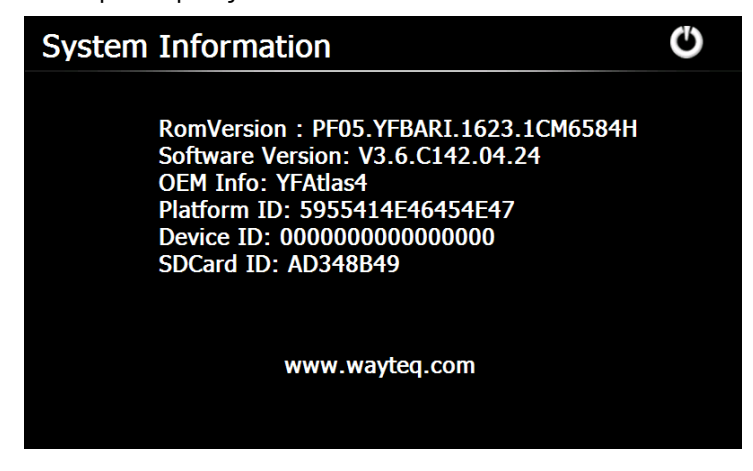

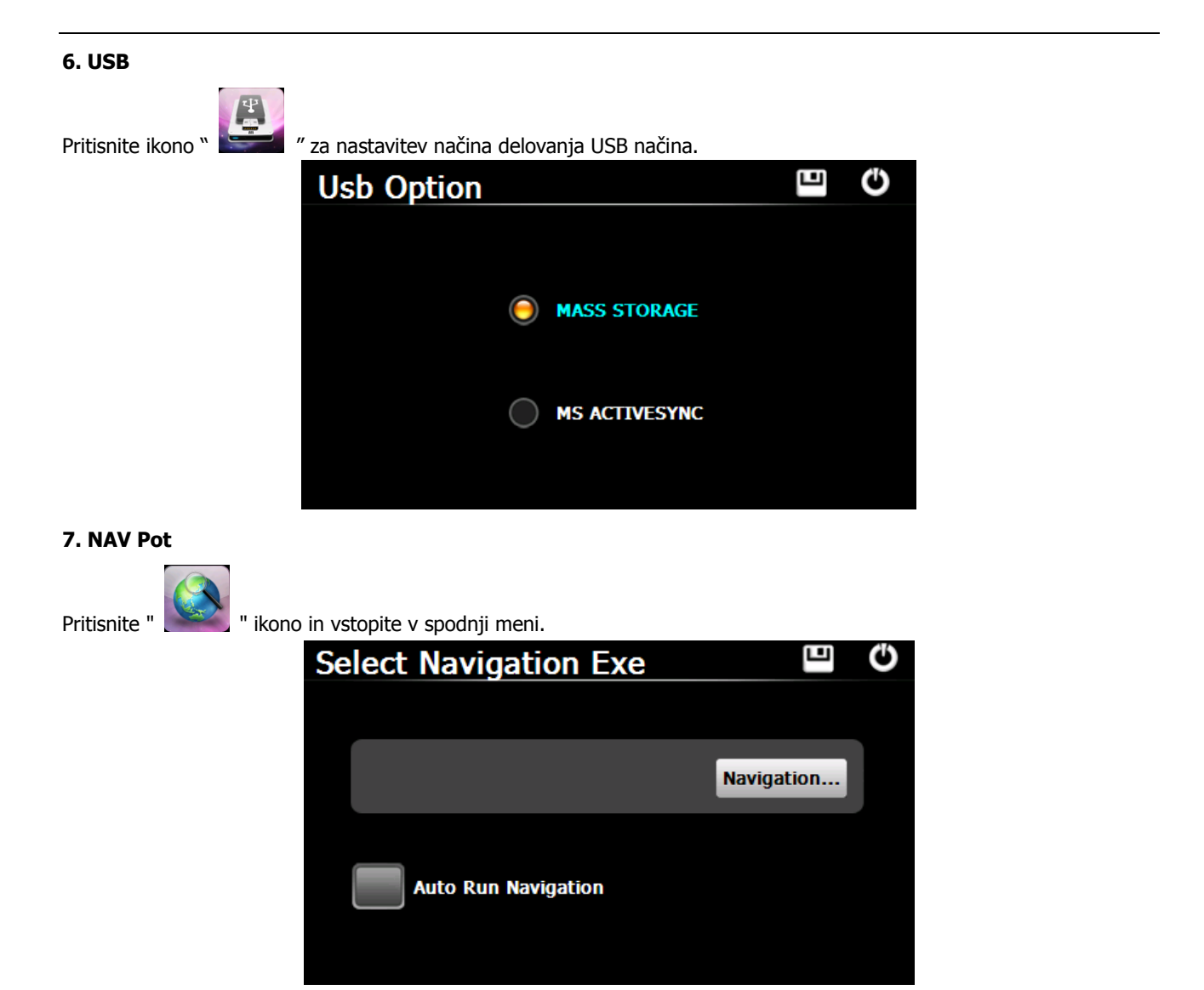

Če imate v navigacijski napravi nameščenih več navigacijskih programov lahko s pritiskom na ikono "Navigation" nastavite pot do programa, in izberete Auto Run Navigation(avtomatski zagon) pri naslednjem pritisku ikone "GPS" v glavnem meniju in naprava bo zagnala izbrani program avtomatsko.

#### **8. Tovarniški reset**

Pritisnite " **" ikono za vstop v spodnji meni. Pritisnite ikono** " OK " za povrnitev tovarniških nastavitev.

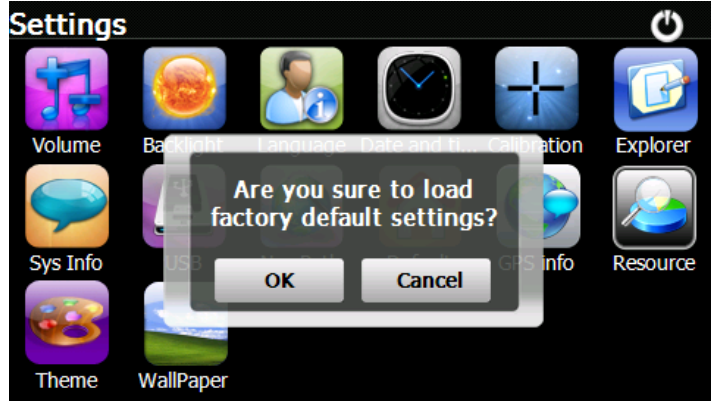

#### **9. GPS Informacije**

Pritisnite " ikono za prikaz podrobnih informacij o GPS satelitih.

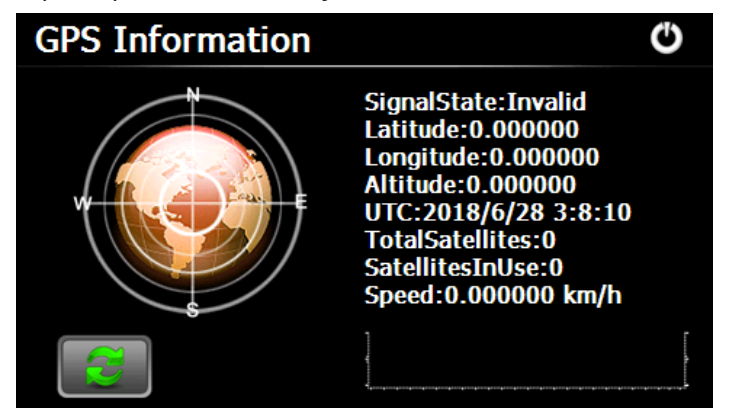

Pritisnite ikono za osveževanje GPS signala, pritisnite "OK" za potrditev ali "Cancel" za izhod.

### **10. Sistemski viri**

Pritisnite " " ikono za vstop v meni **System Resource** kot je viden spodaj.

Lahko preverite kapaciteto spomina, SD kartice in flash, ali pritisnite Clear Memory za brisanje spomina.

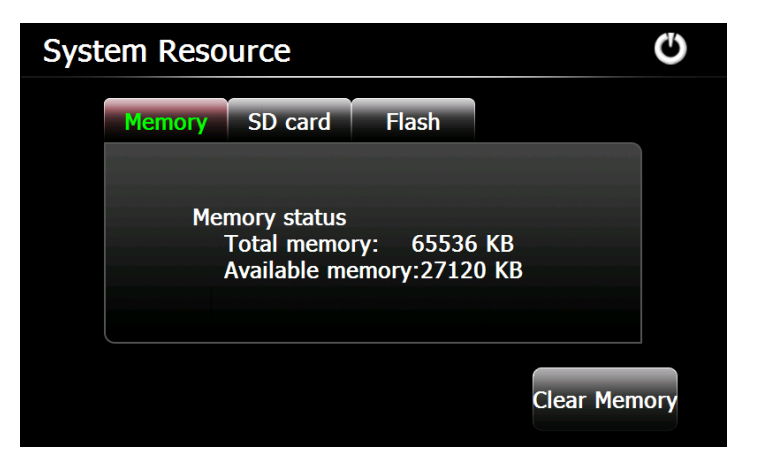

#### **12. Teme**

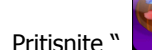

Pritisnite " " ikono za vstop v meni **Theme** kot je viden spodaj za nastavitev oblike in teme sistemskega menija.

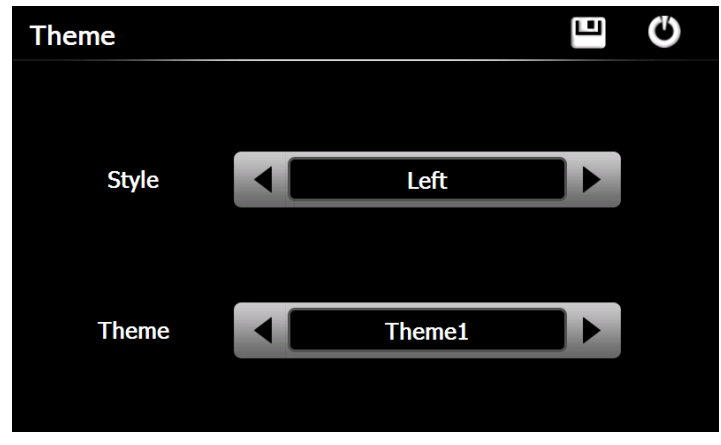

Za ponastavitev ikon, pritisnite na ikono in držite dokler ni vidna štiri smerna puščica na levi strani, prestavite ikono na želeno mesto.

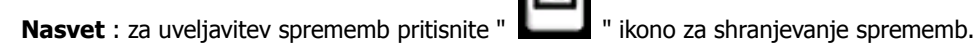

## **13. Ozadje**

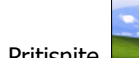

Pritisnite ikono v glavnem sistemskem meniju za vstop v **Wallpaper** meni kot je viden spodaj.

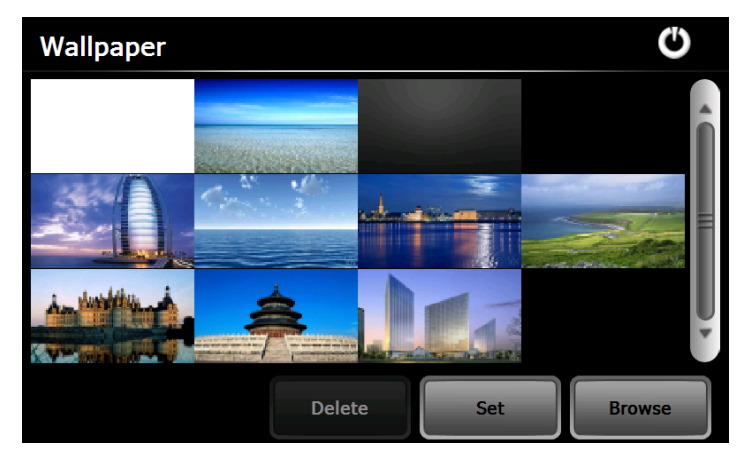

Izbirate lahko med pred nameščenimi ozadji ali nastavite zunanjo fotografijo kot ozadje. Pred nameščeno ozadje se ne da odstraniti, dodane fotografije pa se lahko odstranijo. Če želite izbrisati fotografijo izberite fotografijo iz menija "Wallpaper

Setting" in nato pritisnite Delete

## **9. Kalkulator**

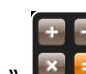

Pritisnite "  $\mathbb{R}$  **"** ikono v glavnem sistemskem meniju za vstop v meni **Calculator**.

## **10. Merske enote**

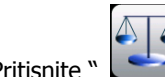

Pritisnite "  $\left| \bigcup_{n=1}^{\infty} \right|$  " ikono v glavnem sistemskem meniju za vstop v meni **Unit**.

## **11. Gobang**

Pritisnite **ikolah ikono za vstop v meni iger. Pritisnite "Start" za zagon.** 

## **12. Jaw Breaker**

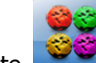

Pritisnite ikono za vstop v meni iger. Pritisnite "New Game" za zagon.

## **13. Russia Block**

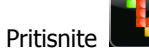

Pritisnite **in the intervertier is a vertex** is very interverting it and interverting it.

## **14. Dui Dui Peng**

Pritisnite ikono za vstop v meni iger. Pritisnite "New Game" za zagon.

## **15. PaoPao**

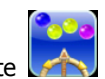

Pritisnite ikono za vstop v meni iger in zaženite igro.

## **16. Snake**

Pritisnite ikono za vstop v meni iger in zaženite igro.

## **17. BoxMan**

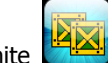

Pritisnite ikono za vstop v meni iger in zaženite igro.

## **18. Lianliankan**

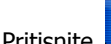

Pritisnite **ikolah ikono za vstop v meni iger. Pritisnite "New Game" za zagon.** 

## **19. Break Out**

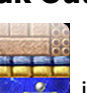

Pritisnite **ikono za vstop v meni iger. Pritisnite "New Game" za zagon.** 

## **20. Othello**

Pritisnite **in 1999** ikono za vstop v meni iger. Pritisnite "Start" za zagon.

**Dokument je namenjen za lažje rokovanje z napravo in ne more biti del pogodbene obveznosti ter se lahko spremeni brez predhodnega obvestila.**